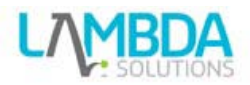

# Conditional Activities & Completion Tracking

In Moodle 2.x there are two features which help to track the progress of students and to help restrict access to an activity until a certain set of criteria is met. These two features are Conditional Activities and Completion Tracking.

## **Conditional Activities**

Conditional activities enable teachers to restrict the availability of any activity according to certain conditions such as dates, grade obtained, or activity completion. When it is enabled by the administrator, a "Restrict access" setting appears in the settings of activities or resources.

To use conditional activities, the feature must be enabled by an administrator by checking the enable availability box in *Settings > Site administration > Advanced features*. A restrict access section will then appear for teachers on the edit activity page.

### **Restrict Access**

The Restrict access area becomes visible in Moodle activities and resource settings if Conditional Activities have been enabled. This allows the teacher to set open and closed dates, if desired. It also allows the teacher to restrict access according to grades.

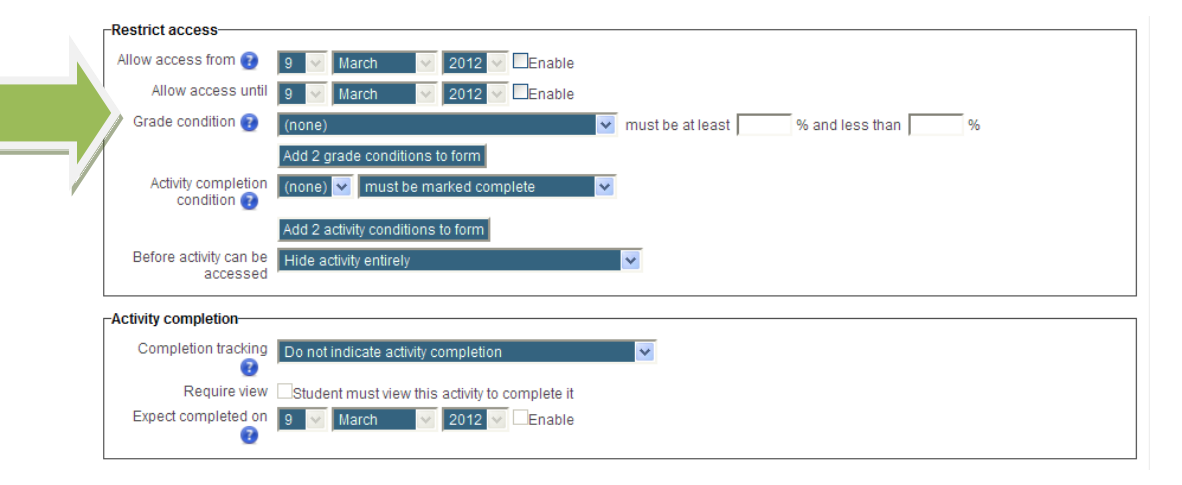

## **Grade condition**

You can specify a condition on any grade in the course: the full course grade, the grade for any activity, or a custom grade that you create manually. You can enter either a minimum value (at least percentage), a maximum value (less than percentage), both, or neither. The activity will only appear if the student has a value for the specified grade, and if it falls within any specified number range. You can add more than one grade condition. All conditions must be met in order for the activity to appear.

- The range numbers can be fractional (with up to five decimal places) if necessary.
- Be careful with the maximum value; if the maximum is 7, a student who scores exactly 7 will not see the activity. You could set it to 7.01 if you really wanted to include 7.

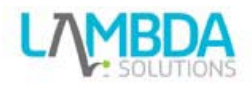

# **Completion Tracking**

Completion tracking can be used to report on the students progress in a course or if a student has met the recommended prerequisites of a course. The Completion tracking feature works on two levels of Course Completion and Activity completion. Course completion can be used in many ways. It is important to remember that this feature is only a reporting feature. While course completion will not lock a student out of another course, it will allow a teacher to see if a student has completed the recommended prerequisite courses.

**Activity completion** allows the teacher to set completion criteria in a specific activity's settings. A check (tick) appears against the activity when the student meets certain criteria. The criterion might be viewing, receiving a certain score or a student marking it as complete.

*Note:* If Completion tracking has been enabled, the teacher will see the Activity completion icon in their course settings. However, it is possible to track activity completion without using the Course completion feature. It is also possible to use this feature with the **Conditional activities** feature. These 3 features can be used separately or in various combinations in an activity.

*Site administration > Advanced settings > Completion tracking* must be enabled on the site.

### **How to use Activity Completion tracking**

For the completion tracking field in an activity there should be an option of "Show activity as complete when conditions are met" then the option of "required view and require grade become available. If required grade is selected then the activity should be returning a grade/score. If the require grade feature is enabled, the activity is considered complete when a student receives a passing grade/score.

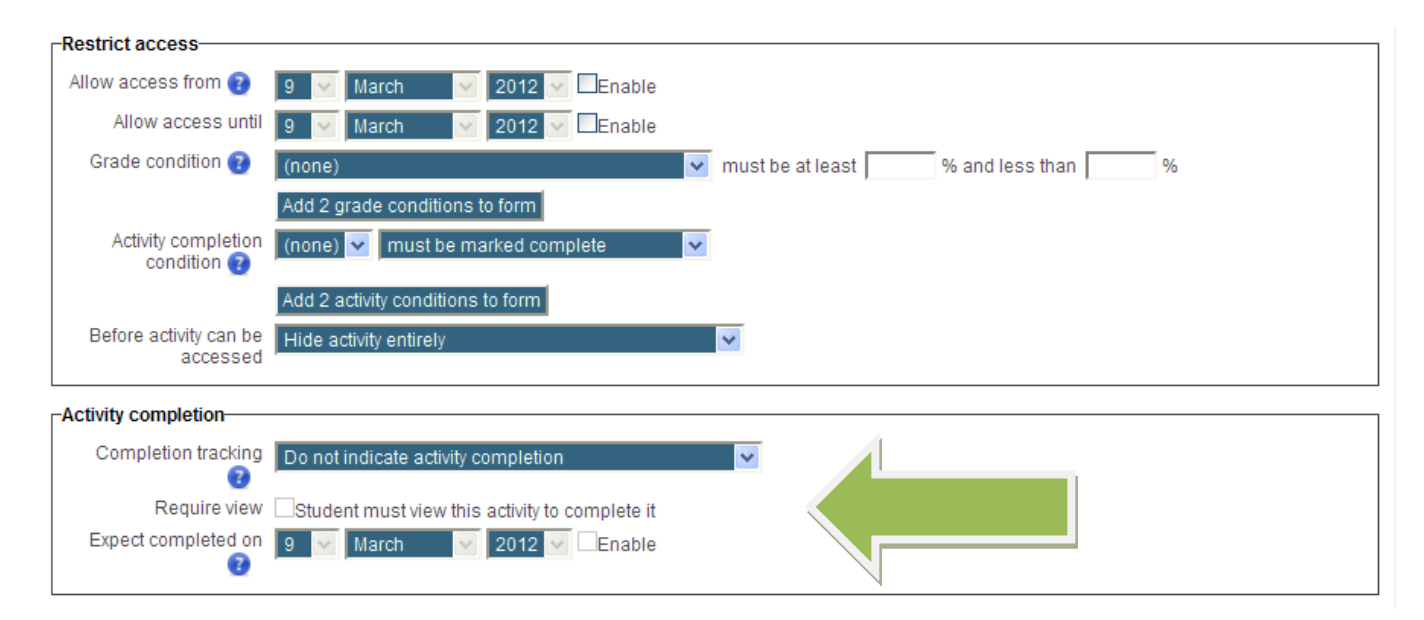

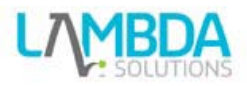

The pass grade for the activity is set in the Gradebook or Grades area found in a course under the settings block > course administration > grades > select "full view" from the drop down menu.

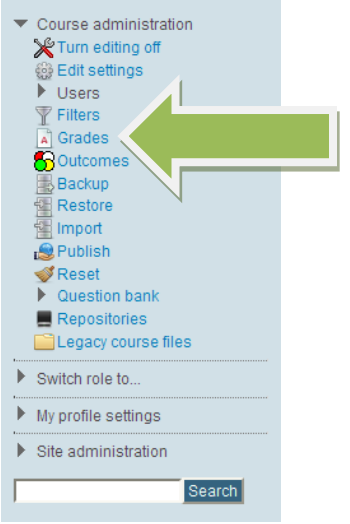

Beside the Activity there should be an actions column with an editing icon, click the editing icon.

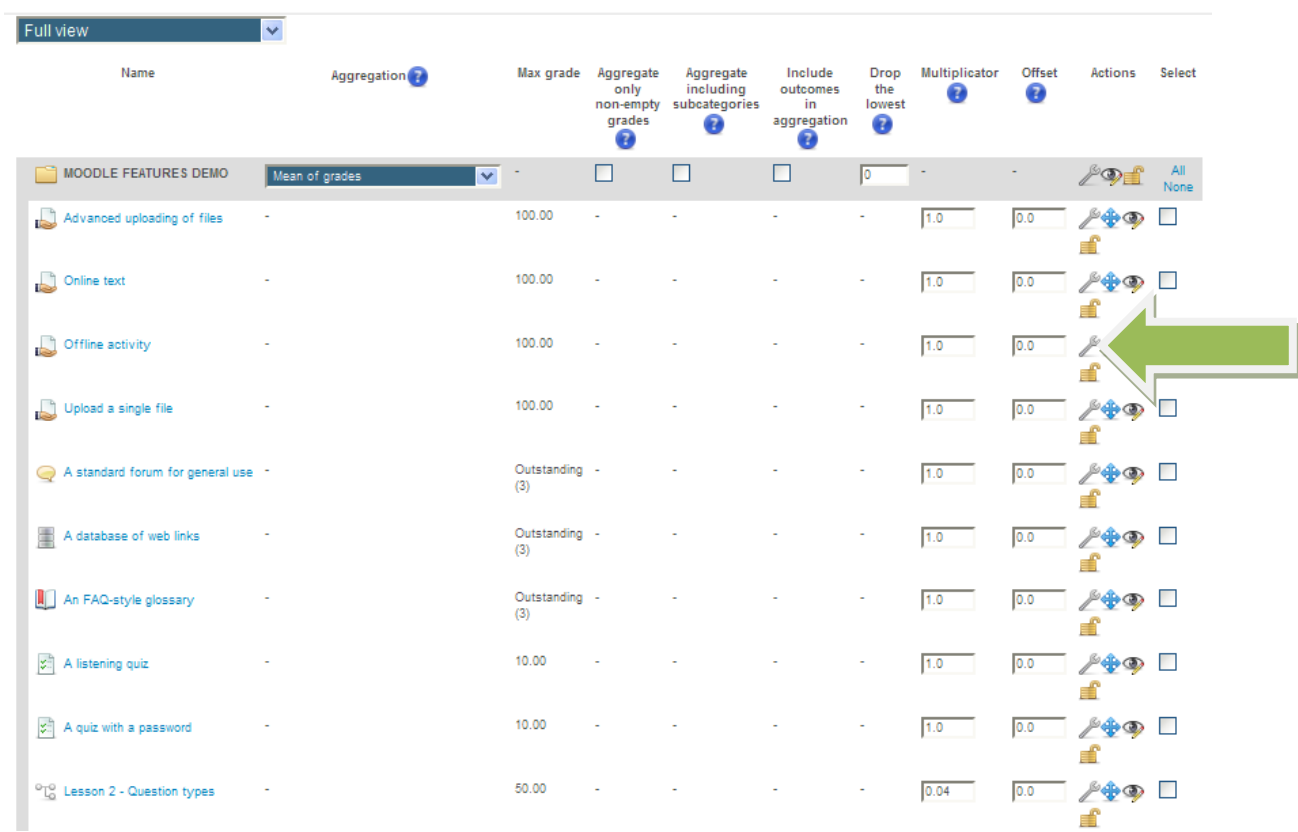

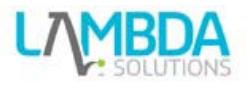

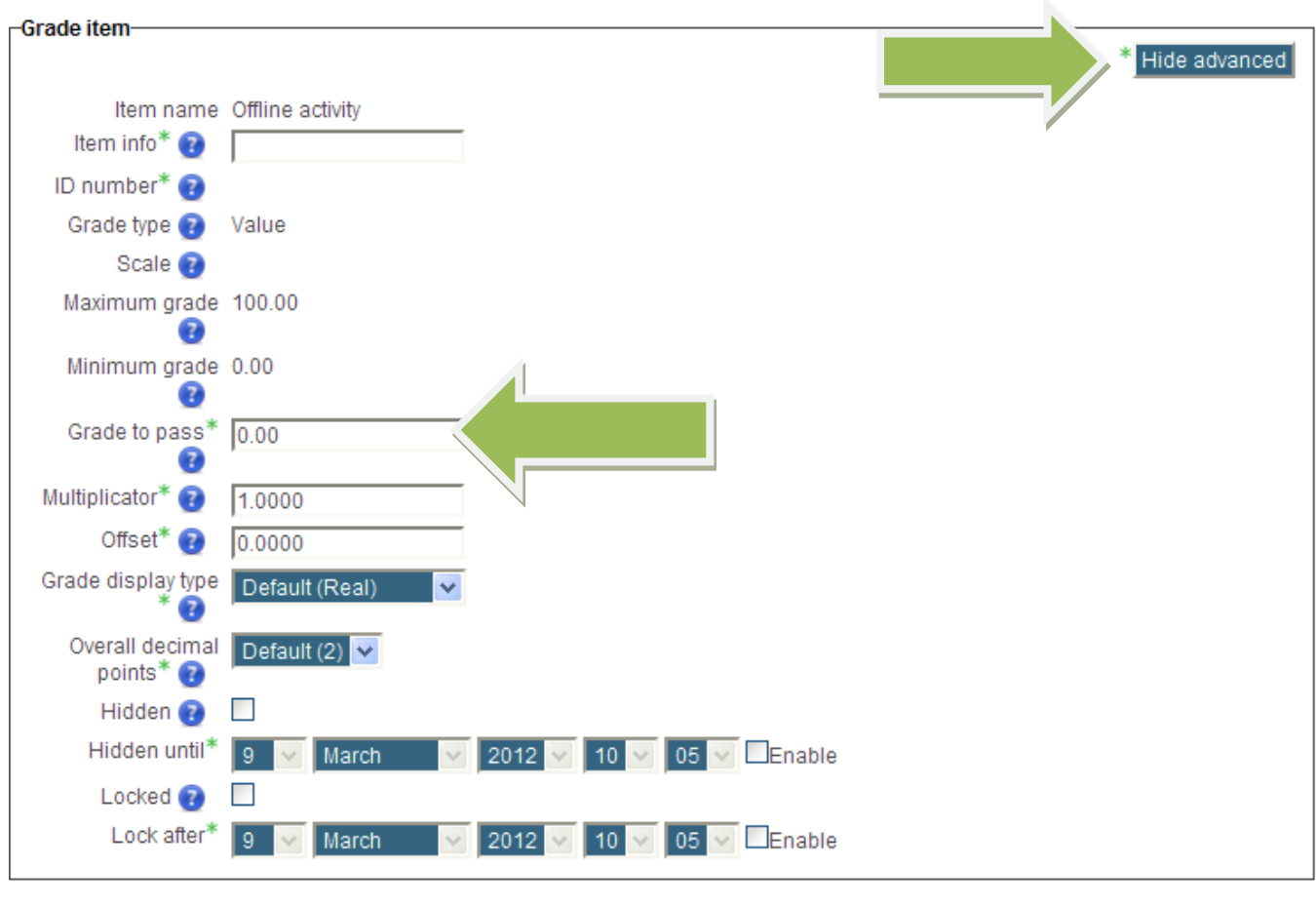

On the page that loads click show advanced, and then set the grade to pass, lastly click save changes.

Save changes Cancel

This should allow for better tracking and use of completion tracking at both the course and activity level.

**Please note** that the cronjob has to be running for Moodle to update the completion tracking data.